## **Registration for Modules/Courses and Exams at the Department of Social Sciences and Philosophy**

Registration takes place via ILIAS and **is mandatory for all exchange or freemover students**. You can register on this platform as soon as you have received your student access data from the University of Marburg. We kindly ask you to read this manual thoroughly **before** you start the registration. Afterwards, please visit this [ILIAS p](https://ilias.uni-marburg.de/goto.php?target=grp_2864643&client_id=UNIMR)age for registration.

If the link does not lead you to the **ILIAS group** "Incoming exchange students", please log in to ILIAS and go to [Repository](https://ilias.uni-marburg.de/ilias.php?ref_id=1&cmd=frameset&cmdClass=ilrepositorygui&cmdNode=z9&baseClass=ilrepositorygui) > [ILIAS: Kurse aller Semester](https://ilias.uni-marburg.de/ilias.php?ref_id=1527451&cmd=frameset&cmdClass=ilrepositorygui&cmdNode=z9&baseClass=ilrepositorygui) > [Fb. 03: Gesellschaftswissenschaften und Philosophie](https://ilias.uni-marburg.de/ilias.php?ref_id=734&cmd=frameset&cmdClass=ilrepositorygui&cmdNode=z9&baseClass=ilrepositorygui) > [Institutsübergreifende Veranstaltungen](https://ilias.uni-marburg.de/ilias.php?ref_id=1036383&cmd=frameset&cmdClass=ilrepositorygui&cmdNode=z9&baseClass=ilrepositorygui) > [ohne](https://ilias.uni-marburg.de/ilias.php?ref_id=2308067&cmd=frameset&cmdClass=ilrepositorygui&cmdNode=z9&baseClass=ilrepositorygui)  [Semester/ fortlaufend](https://ilias.uni-marburg.de/ilias.php?ref_id=2308067&cmd=frameset&cmdClass=ilrepositorygui&cmdNode=z9&baseClass=ilrepositorygui) > [Incoming exchange students](https://ilias.uni-marburg.de/ilias.php?ref_id=2864643&cmd=frameset&cmdClass=ilrepositorygui&cmdNode=z9&baseClass=ilrepositorygui)

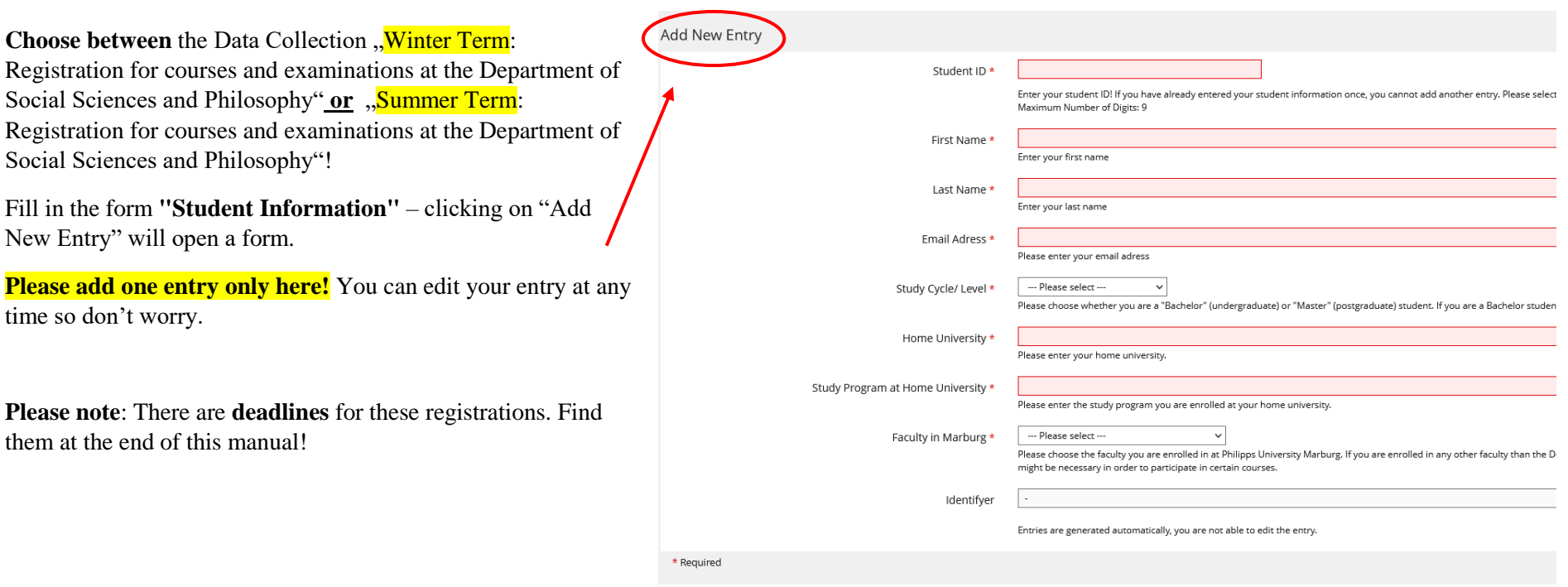

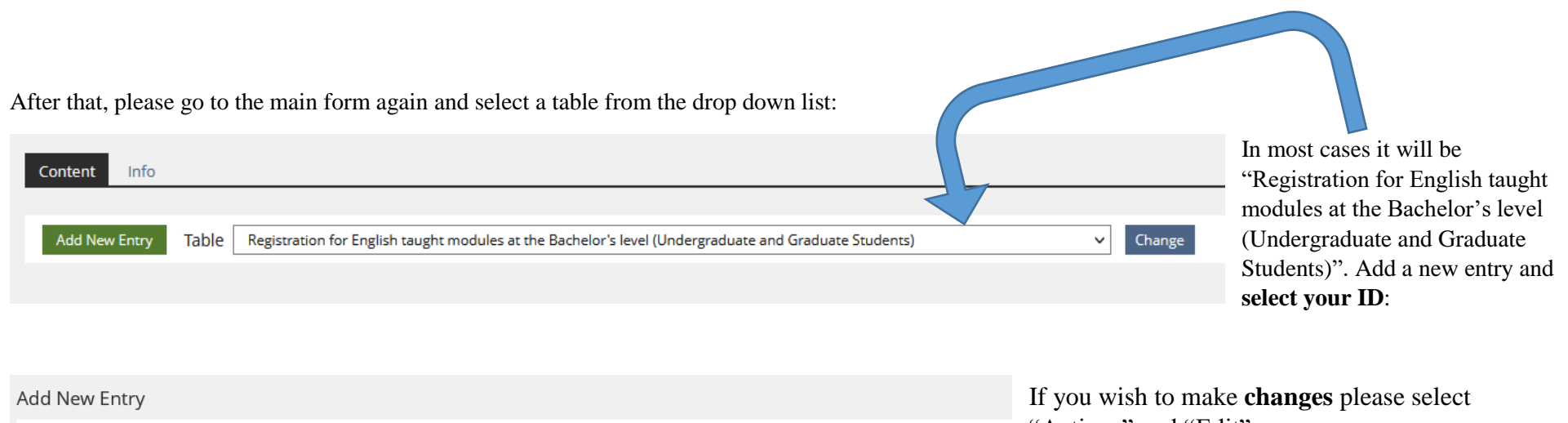

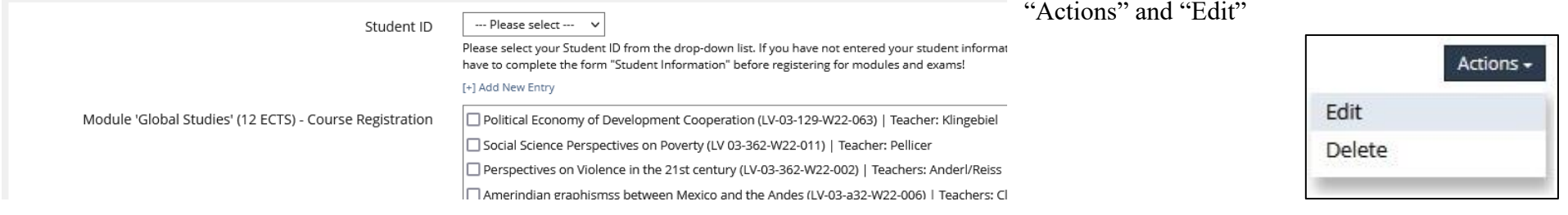

**Please note**: Each course can be chosen only once (although they might appear in several modules)!

**Are you a graduate (Master) student?** Please feel free to choose from the BA modules. You can also choose courses at the Master's level. In this case, no modules have to be taken, but individual courses are chosen. These are always individually linked to one examination (1 Course = 1 Exam/Paper).

First check for the masters' courses on Marvin. Then please go back to the main form, select the table "Registration for English taught courses at the Master's level (Graduates and Undergraduate Students from the 4th year of study)" and click on the "change" button, add a new entry and enter the title, code and the teachers' name.

## **Do you have good German skills?** Please check for the German modules on this website

## <https://www.uni-marburg.de/en/fb03/studying/international-students/german-modules-for-exchange-students>

Then go to the main form again, select the table "Registration for German taught modules at the Bachelor's or Master's level (Undergraduate and Graduate Students)", add a new entry and fill in the data of your modules (title, ECTS, code and the teachers' name). As you can see below:

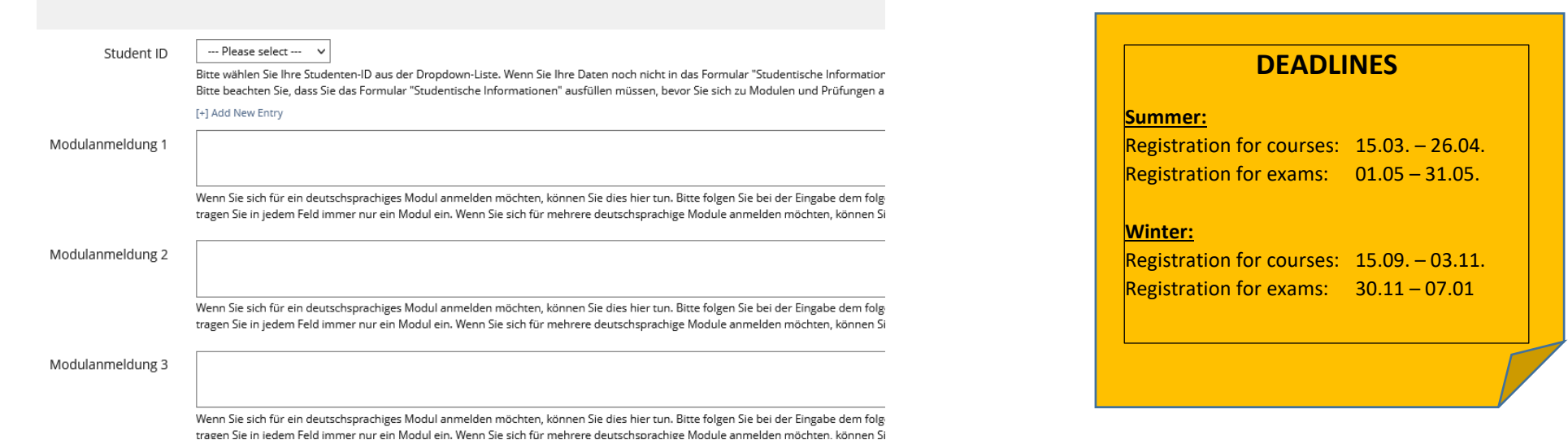

- $\rightarrow$  If you take English courses on Bachelors level, you should have only one entry.
- $\rightarrow$  If you take English courses on Bachelors level and e.g. English Master courses you should have two entries (each table one).

In case of questions concerning the registration procedure please contact [erasmus03@uni-marburg.de](mailto:erasmus03@uni-marburg.de)

**Please note**: The **deadlines** for these registrations are fine-tuned with Erasmus+ programme requirements as well as the departmental rules. Your data will be transferred to Marvin after the approval within the ILIAS group. However, this might take a few days.